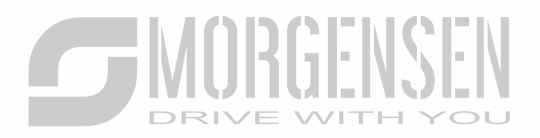

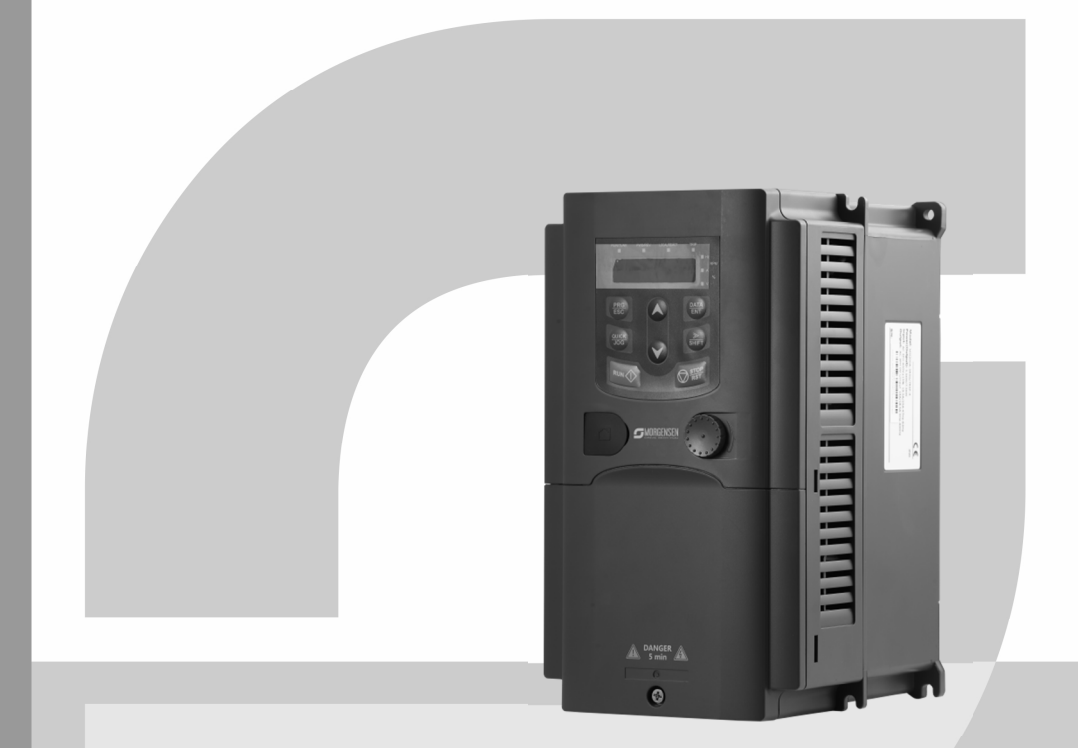

# **FELHASZNÁLÓI KÉZIKÖNYV**

# **MSI200A SERIES INVERTER**

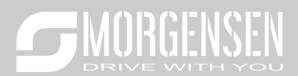

# **2.2 Termékspecifikáció**

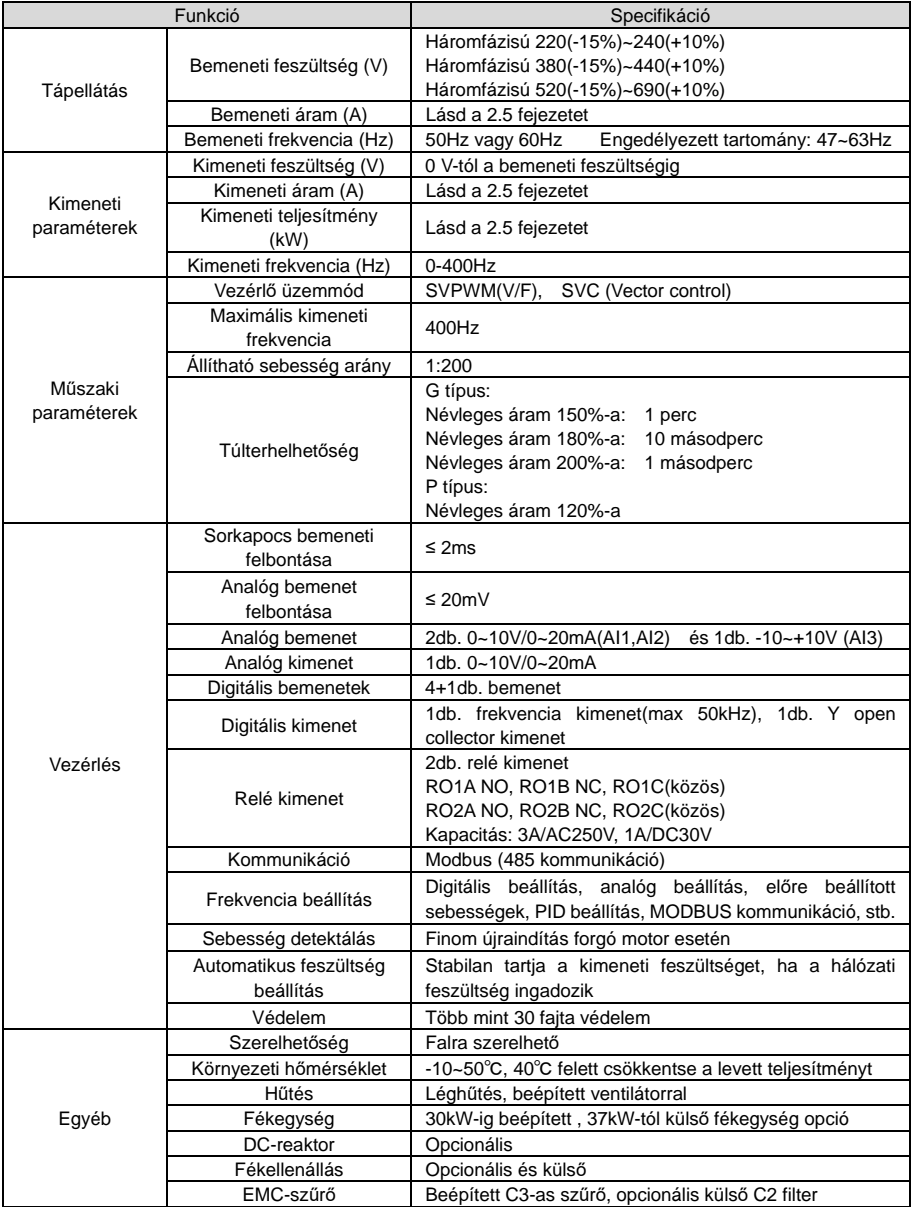

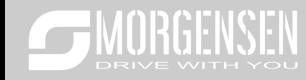

# **2.3 Adattábla**

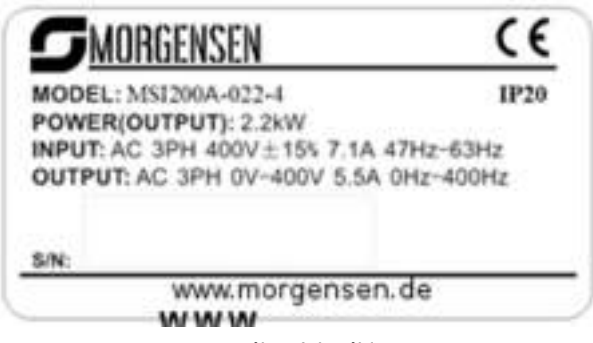

2-1. ábra Adattábla

# **2.4 Típusjelölés**

A típusjelölés az inverterrel kapcsolatos információkat tartalmazza. A felhasználó az inverterhez illesztett típusjelölő címkén vagy az egyszerű adattáblán találhatja meg a típusjelölést.

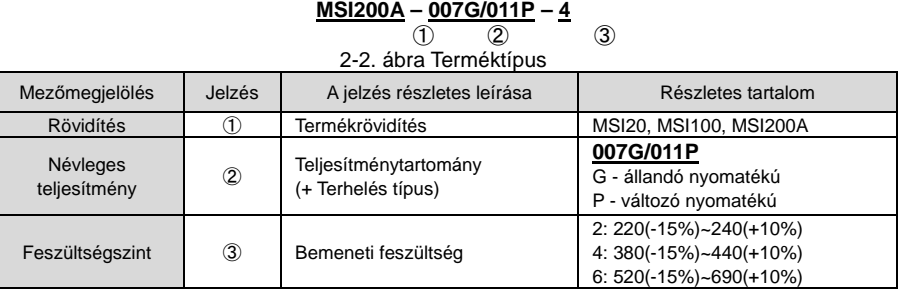

#### **2.5 Névleges műszaki adatok**

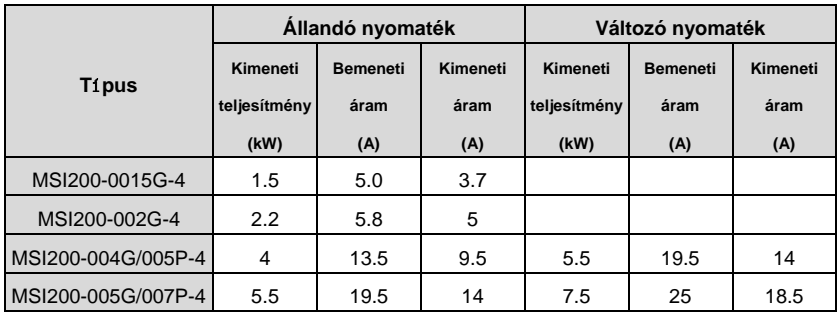

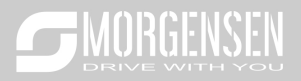

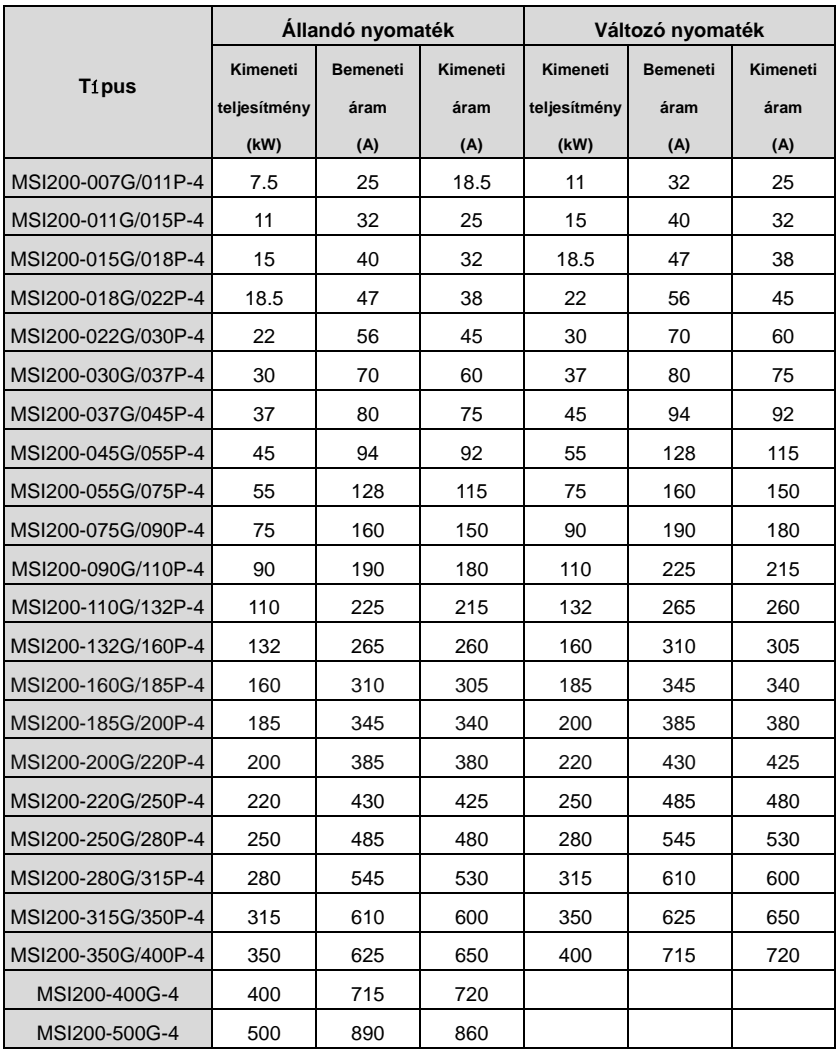

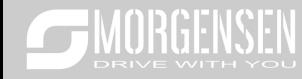

# **2.6 Struktúra diagram**

Alább található az inverter műszaki ábrája (vegyünk például egy 2,2 kW-os invertert).

![](_page_5_Figure_3.jpeg)

2-3. ábra Termék struktúradiagram

![](_page_5_Picture_173.jpeg)

#### **3 Beszerelési útmutatások**

#### **3.1 Mechanikai beszerelés**

#### **3.1.1 Beszerelési környezet**

A beszerelési környezet gondoskodik az inverter teljesítményéről és hosszú távú stabil működésről. Az alábbiak szerint ellenőrizze a beszerelési környezetet:

![](_page_6_Picture_267.jpeg)

![](_page_7_Picture_0.jpeg)

#### **Megjegyzés:**

- A MSI200 sorozatú invertereket tiszta és szellőztetett környezetbe kell beszerelni a helyiség besorolásának megfelelően.
- A hűtőlevegőnek tisztának, valamint korrozív anyagoktól és elektromosságot vezető portól mentesnek kell lennie.

#### **3.1.2 Beszerelés iránya**

Az invertert falra vagy szekrénybe lehet szerelni.

Az invertert függőleges pozícióban kell beszerelni. Ellenőrizze a beszerelés helyét az alábbi előírások alapján. A keret részleteiért lásd a mellékletben lévő **Méretrajzok** fejezetet.

#### **3.1.3 Beszerelés módja**

Az inverter falra is szerelhető:

![](_page_7_Figure_9.jpeg)

- 3-1 ábra Beszerelés módja
- (1) Jelölje meg a furat helyét. A furatok helyét a mellékletben található méretrajzok jelölik.
- (2) Rögzítse a csavarokat vagy csapszegeket a megjelölt helyeken.
- (3) Helyezze a frekvenciaváltót a falra.
- (4) Húzza meg erősen a falban levő csavarokat.

#### **3.1.4 Szerelés helye**

![](_page_7_Picture_16.jpeg)

![](_page_8_Picture_1.jpeg)

3-2 ábra Szerelés helye **Megjegyzés:** B, C és D minimális mérete minimum 100mm.

#### **3.2 Szabványos bekötés**

#### **3.2.1 Főáramkör kapcsolási rajza**

![](_page_8_Figure_5.jpeg)

3-3 diagramm Főáramkör kapcsolási rajza

#### **Megjegyzés:**

- A biztosíték, a DC reaktor, a fékegység, a fékellenállás, a bemeneti reaktor, a bemeneti szűrő, a kimeneti reaktor, a kimeneti szűrő opcionális részek. Lásd a **Perifériás opcionális alkatrészek** fejezetet a részletes információkért.
- ◆ A1 és A1 opcionális
- ◆ P1 és a(+) gyárilag rövidre van zárva, ha szükséges DC reaktor, ezt az átkötést el kell távolítani!

![](_page_9_Picture_0.jpeg)

#### **3.2.2 Főáramkör kivezetésének ábrája**

![](_page_9_Figure_2.jpeg)

Fig 4-8 1.5~2.2 kW

![](_page_9_Figure_4.jpeg)

Fig 4-9 4~5.5 kW

![](_page_9_Figure_6.jpeg)

Fig 4-10 7.5~11kW

![](_page_10_Picture_0.jpeg)

![](_page_10_Figure_1.jpeg)

![](_page_10_Figure_2.jpeg)

![](_page_10_Figure_3.jpeg)

Fig 4-12 22~30kW

![](_page_10_Figure_5.jpeg)

Fig 4-13 37~55 kW

![](_page_11_Picture_0.jpeg)

![](_page_11_Figure_1.jpeg)

Fig 4-14 75~110kW

![](_page_11_Figure_3.jpeg)

Fig 4-15 132~200kW

![](_page_11_Figure_5.jpeg)

Fig 4-16 220~315kW

![](_page_12_Picture_0.jpeg)

![](_page_12_Figure_1.jpeg)

Fig 4-17 350~500kW

![](_page_12_Picture_112.jpeg)

# **Megjegyzés:**

- Ne használjon aszimmetrikusan gyártott motorkábelt. Amennyiben árnyékolt kábelt használ, az árnyékolást csatlakoztassa a motor és az inverter földelési pontjához is.
- A motor vezetéket, bemeneti tápvezetéket és a vezérlő vezetéket külön vezesse.

![](_page_13_Picture_0.jpeg)

#### **3.2.3 Csatlakozók bekötése a főáramkörben**

1. Rögzítse a bemeneti tápvezeték földelését az inverter földelési csatlakozójára (**PE**) **360** fokos földelési technikával. Csatlakoztassa a fázisokat az **R, S** és **T** csatlakozókapcsokhoz, és rögzítse.

2. Húzza ki a motorvezetéket, és csatlakoztassa az árnyékolást az inverter földelési csatlakozókapcsához, **360** fokos földelési technikával. Csatlakoztassa a motorkábelt az **U**, **V** és **W** csatlakozókapcsokhoz, és rögzítse.

3. Csatlakoztassa az árnyékolt kábellel ellátott opcionális fékellenállást a kijelölt helyre, az előző lépésben meghatározott eljárás szerint.

4. Rögzítse a vezetékeket az inverteren kívül mechanikusan.

![](_page_13_Picture_6.jpeg)

360 fokos földelési technika

![](_page_14_Figure_1.jpeg)

#### **3.2.4 A vezérlő áramkör kapcsolási rajza**

![](_page_14_Figure_3.jpeg)

![](_page_15_Picture_0.jpeg)

# **3.2.5 A vezéráramkör bekötési rajz**

![](_page_15_Figure_2.jpeg)

3-6 ábra A vezéráramkör huzalozása

![](_page_15_Picture_142.jpeg)

![](_page_16_Picture_0.jpeg)

![](_page_16_Picture_53.jpeg)

![](_page_16_Picture_54.jpeg)

![](_page_17_Picture_0.jpeg)

![](_page_17_Picture_146.jpeg)

![](_page_18_Picture_0.jpeg)

Az NPN vagy a PNP mód kiválasztásához használja az "U" áthidalót az alábbi ábrák szerint.

Szintén "U" áthidalóval választhat a külső ill. a belső tápellátás kiválasztásához. Gyári alapbeállítás NPN és belső táp használata.

![](_page_18_Figure_3.jpeg)

NPN mód

![](_page_19_Picture_0.jpeg)

![](_page_19_Figure_1.jpeg)

PNP mód

### **4. Kezelő felület működtetési módja**

A kezelő felület segítségével vezérelhetők a MSI200 sorozat invertereit, illetve onnan olvashatók le az állapotra vonatkozó adatok és ott állíthatók be a paraméterek.

![](_page_19_Picture_5.jpeg)

4-1 ábra Kezelő felület **Megjegyzés: M3-as csavarokkal rögzítse a külső kezelő felület.** 

![](_page_19_Picture_110.jpeg)

![](_page_20_Picture_0.jpeg)

![](_page_20_Picture_205.jpeg)

#### **4.2 Kezelő felület működtetése**

Az inverter a műveleti panel által működtethető. Lásd a funkciókódok részletes felépítési leírását.

#### **4.2.1 Hogyan módosítsuk az inverter funkciókódjait**

Az inverter háromszintű menüvel rendelkezik, melyek a következők:

1. A funkciókód csoportszáma (elsőszintű menü)

2. A funkciókód füle (második szintű menü)

3. A funkciókód beállított értéke (harmadik szintű menü)

Megjegyzések: Ha lenyomja a PRG/ESC gombot, vagy a DATA/ENT gombot, akkor vissza tud térni a harmadik szintű menüből, a második szintűbe. A különbség a következő: a DATA/ENT gomb lenyomása elmenti a beállított paramétereket a vezérlőpanelbe, és aztán visszatér a második szintű menübe, miközben automatikusan átvált a következő funkciókódra; míg a PRG/ESC gomb lenyomása közvetlenül visszavisz a második szintű menübe, a paraméterek elmentése nélkül, és az aktuális funkciókódban marad.

A harmadik szintű menü alatt, ha a paraméter nem rendelkezik villogó résszel, az azt jelenti, hogy a funkciókódot nem lehet megváltoztatni. A lehetséges magyarázatok a következők:

1) Ez a funkciókód egy nem módosítható paraméter, például egy aktuális észlelt paraméter, műveleti nyilvántartások, és így tovább;

2) Ez a funkciókód nem módosítható futtatási állapotban, csak leállított állapotban. Például: Állítsa át a P00.01 funkciókódot 0-ról 1-re.

![](_page_21_Figure_12.jpeg)

#### 4-3 ábra A módosított paraméterek vázlatrajza

#### **5. Funkcióparaméterek**

A MSI200 inverter sorozat funkcióparaméterei 30 csoportra vannak osztva (P00~P29) funkciójuk szerint, melyek közül P18~P28 a gyártó részére fenntartott. Minden funkciócsoport tartalmaz bizonyos funkciókódokat. Például "P08.08" a nyolcadik funkciókódot jelenti a P8-as funkciócsoportban, a P29 csoport gyárilag fenntartott, ezért a felhasználók nem férhetnek hozzá.

Az alábbi táblázatban a menürendszer funkciói találhatóak:

**Az első oszlop** "Funkciókód": funkcióparaméter csoport és paraméter kódok**;**

A második oszlop "Név": a funkcióparaméterek teljes neve;

**A harmadik oszlop** "Paraméterek részletes utasításai": funkcióparaméterek részletes leírása, utasítások, illusztrációk

**A negyedik oszlop** "Alapértelmezett érték": a funkcióparaméter eredeti, gyárilag

ORGENSI EN

beállított értéke :

Az ötödik oszlop "Módosítás": a funkciókódok módosító karakterei (a paraméterek vagy módosíthatóak, vagy nem, vagy csak bizonyos körülmények között):

"○": azt jelenti, hogy a paraméter beállított értéke az álló és futó állapotban is módosítható;

"○": azt jelenti, hogy a paraméter beállított értéke futó állapotban nem módosítható;

"●": azt jelenti, hogy a paraméter értéke az inverter által észlelt érték, melyet nem lehet módosítani.

![](_page_22_Picture_263.jpeg)

# **SENGENSEN**

![](_page_23_Picture_271.jpeg)

![](_page_24_Picture_0.jpeg)

![](_page_24_Picture_192.jpeg)

![](_page_25_Picture_0.jpeg)

![](_page_25_Picture_291.jpeg)

![](_page_26_Picture_0.jpeg)

![](_page_26_Picture_196.jpeg)

#### **6.2.3 Hibakeresés és elhárítás**

Az alábbiak szerint cselekedjen az inverter meghibásodását követően:

**1.** Ellenőrizze, hogy a kezelő felület működik. Amennyiben nem, akkor lépjen kapcsolatba az MS-ANTRIEBSTECHNIK irodájával.

**2**. Ha nem tapasztal hibát, akkor kérjük, ellenőrizze a korábbi hibákat (P07.27-től), és győződjön meg arról, hogy az ott eltárolt hibák okait megszűntette.

**3**. A részletes megoldásért tekintse meg az alábbi táblázatot, majd ellenőrizze a lehetséges okokat.

**4**. Szüntesse meg a hibát, vagy kérjen segítséget!

**5.** Végezzen újból hibaellenőrzést és törölje a hibaüzenetet az inverter futása érdekében.

![](_page_27_Picture_0.jpeg)

![](_page_27_Picture_67.jpeg)

![](_page_28_Picture_0.jpeg)

![](_page_28_Picture_331.jpeg)

![](_page_29_Picture_0.jpeg)

![](_page_29_Picture_264.jpeg)

![](_page_33_Picture_0.jpeg)

![](_page_33_Figure_1.jpeg)

**WWW.MORGENSEN.DE**